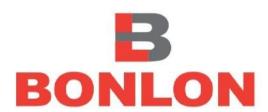

# B.C. POWER CONTROLS LIMITED

 $10^{\text{TH}}$  ANNUAL REPORT (2017-2018)

# **CORPORATE INFORMATION**

# **\* BOARD OF DIRECTORS:**

- Mr. Arun Kumar Jain Chairman & Managing Director
- Mr. Rajat Jain Whole Time Director
- > Mr. Anil Kumar Jain Independent Director
- Mr. Surender Pal Singh Chauhan Independent Director
- Ms. Himani Jain- Independent Director

# **\* KEY MANAGERIAL PERSONNEL:**

- Mr. Arun Kumar Jain Chairman & Managing Director
- Mr. Naveen Kumar Company Secretary
- Mr. Rajat Jain Chief Financial Officer

### **AUDIT COMMITTEE:**

- Mr. Anil Kumar Jain Chairman
- Mr. Surender Pal Singh Chauhan Member
- Mr. Arun Kumar Jain Member

#### **SHAREHOLDER GRIEVANCE COMMITTEE:**

- Mr. Anil Kumar Jain Chairman
- > Mr. Surender Pal Singh Chauhan Member
- > Mr. Arun Kumar Jain Member

#### **❖ NOMINATION & REMUNERATION COMMITTEE:**

- Mr. Anil Kumar Jain Chairman
- > Mr. Surender Pal Singh Chauhan Member
- Ms. Himani Jain Member

#### **CORPORATE SOCIAL RESPONSIBILITY COMMITTEE:**

- > Mr. Anil Kumar Jain Chairman
- > Mr. Surender Pal Singh Chauhan Member
- > Mr. Arun Kumar Jain Member

# **\* INDEPENDENT AUDITORS:**

#### M/s. Garg Bros & Associates

(Chartered Accountants) 203/88, Nehru Place, New Delhi- 110019.

# **❖ SHARE TRANSFER AGENTS:**

# **Bigshare Services Private Limited**

1st Floor, Bharat Tin Works Building, Opp. Vasant Oasis Apartments (Next To Keys Hotel), Marol Maroshi Road, Andheri East, Mumbai 400059

# **BANKERS:**

#### > Bank of India

66, Janpath, New Delhi- 110001.

#### > HDFC Bank Limited

G-34, Suryakiran Building, 19, Kasturba Gandhi Marg, New Delhi-110001.

#### **REGISTERED OFFICE:**

7A/39, WEA Channa Market, Karol Bagh, New Delhi-110005

Email: info@bolongroup.com

Website: www.bcpowercontrols.com

# **\* LISTED IN STOCK EXCHANGES:**

BSE Limited Scrip ID: BCP

ISIN: INE905P01028 Scrip Code: 537766

# ❖ 10TH ANNUAL GENERAL MEETING OF B.C. POWER CONTROLS LIMITED

Date: 28th September, 2018

**Time:** 11:00 A.M

Venue: 7A/39, WEA Channa Market,

Karol Bagh, New Delhi-

110005

Email ID : <u>info@bonlongroup.com</u>

Website : www.bcpowercontrols.com

Telephone: 011-47532795

# **CONTENTS**

- > Notice of Annual General Meeting
- > Attendance Slip & Proxy Form
- > Route Map
- > <u>Directors Report</u>
- > Management Discussion and Analysis
- > Report on Corporate Governance
- > Financial Statements
- | Independent Auditors' Report
- Balance Sheet
- Statement of Profit & Loss A/c
- Cash Flow Statements
- Notes to financial statements

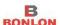

#### **B.C. POWER CONTROLS LIMITED**

(CIN: L31300DL2008PLC179414)

Registered Office: 7A/39, WEA Channa Market, Karol Bagh, New Delhi-110005 Email: info@bonlongroup.com, Website: www.bcpowercontrols.com

Phone: 011-47532795, Fax: 011-47532798

# NOTICE

Notice is hereby given that the TENTH ANNUAL GENERAL MEETING of B.C. POWER CONTROLS LIMITED will be held at the registered office of the company situated at 7A/39, WEA Channa Market, Karol Bagh, New Delhi-110005 on Friday, 28th September, 2018 at 11:00 a.m. to transact the following business:

#### **ORDINARY BUISNESS:**

- 1. To receive, consider and adopt the Financial Statements of the Company for the year ended 31st March, 2018 including audited Balance Sheet as on 31st March, 2018 and the Statement of Profit and Loss for the year ended on that date and report of Directors & Auditors' thereon.
- **2.** To re-appoint Mr. Rajat Jain (Holding DIN 00438324), Director of the Company, who retires by rotation and being eligible offers himself for reappointment.

#### **SPECIAL BUSINESS:**

**3.** To consider and, if thought fit, to pass with or without modification(s), the following resolution as a **Ordinary Resolution:** 

To re-appoint Mr. Arun Kumar Jain as Chairman and Managing director and in this regard pass the following resolution as Ordinary Resolution:

"RESOLVED THAT pursuant to the provision of section 196, 197, 203 and Schedule V and other applicable provisions of Companies Act, 2013 read with Companies (Appointment and Remuneration of Managerial Personnel) Rules, 2014 (including any statutory modification(s) or re-enactment thereof, for the time being in force), as recommended by Nomination and Remuneration Committee and proposed by the Board of Directors, the consent of shareholders be & is hereby accorded for the Re-Appointment of Mr. Arun Kumar Jain as Chairman and Managing Director of B.C. Power Controls Limited for a period of five years w.e.f. 30th September, 2018 to 29th September 2023 on the terms and conditions, as set out in the Explanatory Statement annexed to the Notice; with liberty to the Board of Directors (hereinafter includes Nomination and Remuneration Committee of the Board) to alter, vary and modify the terms and conditions of the said appointment, in such manner as may be agreed to between the Board of Directors and Mr. Arun Kumar Jain within and in accordance with the limit prescribed in Schedule V of the Companies Act, 2013, if applicable or any amendment thereto.

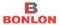

**FURTHER RESOLVED THAT** the Board be and is hereby authorized to do all acts and take all such steps as may be necessary, proper or expedient to give effect to this resolution."

By Order of the Board of Directors For, **B.C. Power Controls Limited** 

Date: August 14, 2018

Place: New Delhi

sd/-

(Naveen Kumar)

Company Secretary & Compliance Officer

M. NO.: ACS-33304

#### NOTES:

The Register of Members and the Share Transfer books of the Company will remain closed from, Wednesday, 26st September, 2018 to Friday, 28th September, 2018 (both days inclusive).

- 1. A MEMBER ENTITLED TO ATTEND AND VOTE AT THE MEETING IS ENTITLED TO APPOINT ONE OR MORE PROXIES TO ATTEND AND VOTE INSTEAD OF HIMSELF AND SUCH PROXY NEED NOT BE A MEMBER OF THE COMPANY. The instrument appointing the proxy, in order to be effective, must be deposited at the Company's registered office, not less than 48 hours before the meeting. Proxies submitted on behalf of limited companies, societies, etc, must be supported by appropriate resolutions /authority as applicable. A person can act as a proxy on behalf of members not exceeding 50 and holding in the aggregate not more than 10% of the share capital of the company. In case a proxy is proposed to be appointed by a Member holding more than 10% of the total share capital of the company carrying voting rights, then such proxy shall not act as proxy for any other person or shareholder.
- **2.** M/s. Garg Bros & Associates, Chartered Accountants, the Statutory Auditors of the Company, were appointed as Statutory Auditor of Company in Sixth Annual General Meeting held on 11.09.2014 for a period of 5year upto the conclusion of the Eleventh (11th) Annual General Meeting of the Company. Pursuant to the notification issued by the Ministry of Corporate Affairs on 07th May 2018 amending section 139 of the Companies Act, 2013 and the Rules framed there-under, the mandatory requirement of ratification of appointment of Auditor by the Members at every Annual General Meeting has been omitted and hence the Company is not proposing an item on ratification of appointment of Auditor at this Annual General Meeting.
- **3.** For convenience of the Members and for proper conduct of the Meeting, entry to the place of Meeting will be regulated by Attendance Slip, which is annexed to the Annual Report. Members are requested to sign at the place provided on the Attendance Slip and hand it over at the entrance of the venue.
- **4.** As per Section 108 of the Companies Act 2013 read with Rule 20 of the Companies (Management of Administration) Rules, 2014, as amended from time to time and Regulation 44 of SEBI (Listing Obligations and Disclosure Requirements) Regulations 2015, the items of business set out in the Notice of Eight Annual General Meeting may be transacted also through electronic voting system as an alternative mode of voting. The Company is providing the facility of casting votes through the electronic voting system ("e-Voting") under an arrangement with the National Security Depository Limited (NSDL) as specified more fully in the instructions hereunder provided that once the vote on a Resolution is cast. A Member shall not be allowed to change it subsequently.
- **5.** Voting shall be reckoned in relation to a Member's holding of the Paid-up Equity Share Capital of the Company as at close of business on 21st September, 2018 (CUTT OFF Date).

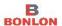

- **6.** A member may choose to cast his/her vote electronically, The Company will consider votes casted through the e-Voting system while declaring the results of the voting.
- **7.** The Notice of the Meeting is being placed on the website of the Company viz., www.bcpowercontrols.com.
- **8.** In accordance with the Companies Act, 2013 read with the Rules, the Notice of the Annual General Meeting along with the Annual Report for 2017-18 are sent by electronic mode to those members whose e-mail address are registered with the Company/ Depositories, unless any member has requested for a physical copy of the same. For members who have not registered their e-mail address, physical copies are being sent by the permitted mode.
- **9.** Details under Regulation 36 of SEBI (Listing Obligations & Disclosure Requirements) Regulations, 2015 in respect of the Directors seeking appointment/re-appointment at the Annual General Meeting, forms integral part of the notice. The Directors have furnished the requisite declarations for their appointment/re-appointment.
- **10.** The relevant documents referred to in the accompanying Notice are available for inspection at the Registered Office of the Company on all working days between 10.00 a.m. to 6.00 p.m. upto and including the date of the Annual General Meeting of the Company.
- **11.** The Annual Report of the Company will be made available on the Company's website at <a href="www.bcpowercontrols.com">www.bcpowercontrols.com</a> and also on the website of BSE Limited at <a href="www.bseindia.com">www.bseindia.com</a>.

# **E-Voting Instructions are as follows:**

#### Voting through electronic means

- I. In compliance with provisions of Section 108 of the Companies Act, 2013, Rule 20 of the Companies (Management and Administration) Rules, 2014 as amended by the Companies (Management and Administration) Amendment Rules, 2015 and Clause 44 of the Listing Agreement, the Company is pleased to provide members facility to exercise their right to vote on resolutions proposed to be considered at the 10th Annual General Meeting by electronic means and the business may be transacted through e-Voting Services. The facility of casting the votes by the members using an electronic voting system from a place other than venue of the AGM ("remote e-voting") will be provided by National Securities Depository Limited (NSDL).
- II. The members who have cast their vote by remote e-voting prior to the AGM may also attend the AGM but shall not be entitled to cast their vote again.
- III. The remote e-voting period commences on 25th September, 2018 (9:00 am) and ends on 27th September, 2018 (5:00 pm). During this period members'

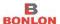

of the Company, holding shares either in physical form or in dematerialized form, as on the cut-off date of 21st September, 2018, may cast their vote by remote e-voting. The remote e-voting module shall be disabled by NSDL for voting thereafter. Once the vote on a resolution is cast by the member, the member shall not be allowed to change it subsequently.

# How do I vote electronically using NSDL e-Voting system?

The way to vote electronically on NSDL e-Voting system consists of "Two Steps" which are mentioned below:

Step 1 : Log-in to NSDL e-Voting system at https://www.evoting.nsdl.com/

Step 2 : Cast your vote electronically on NSDL e-Voting system.

#### **Details on Step 1 is mentioned below:**

#### **How to Log-into NSDL e-Voting website?**

- 1. Visit the e-Voting website of NSDL. Open web browser by typing the following URL: <a href="https://www.evoting.nsdl.com/">https://www.evoting.nsdl.com/</a> either on a Personal Computer or on a mobile.
- 2. Once the home page of e-Voting system is launched, click on the icon "Login" which is available under 'Shareholders' section.
- 3. A new screen will open. You will have to enter your User ID, your Password and a Verification Code as shown on the screen.

  Alternatively, if you are registered for NSDL eservices i.e. IDEAS, you can log-in at https://oservices.nsdl.com/, with your existing IDEAS login. Once you log in to NSDL.

<u>https://eservices.nsdl.com/</u> with your existing IDEAS login. Once you log-in to NSDL eservices after using your log-in credentials, click on e-Voting and you can proceed to Step 2 i.e. Cast your vote electronically.

4. Your User ID details are given below:

| Manner of holding shares i.e. Demat (NSDL or CDSL) or Physical | Your User ID is:                                                                                                    |  |  |  |
|----------------------------------------------------------------|----------------------------------------------------------------------------------------------------|--|--|--|
| a) For Members who hold shares in demat account with NSDL.     | 8 Character DP ID followed by 8 Digit<br>Client ID                                                                                       |  |  |  |
|                                                                | For example if your DP ID is IN300*** and Client ID is 12***** then your user ID is IN300***12*****.                                     |  |  |  |
| b) For Members who holdshares in demat account with CDSL.      | 16 Digit Beneficiary ID  For example if your Beneficiary ID is 12*********** then your user ID is 12************************************ |  |  |  |

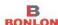

| c)             | For | Members | holding | shares | in                                 | EVEN                                                                                  | Number | followed | by | Folio |
|----------------|-----|---------|---------|--------|------------------------------------|---------------------------------------------------------------------------------------|--------|----------|----|-------|
| Physical Form. |     |         |         |        | Number registered with the company |                                                                                       |        |          |    |       |
|                |     |         |         |        |                                    | For example if folio number is 001*** and EVEN is 109734 then user ID is 109734001*** |        |          |    |       |

- 5. Your password details are given below:
  - a) If you are already registered for e-Voting, then you can user your existing password to login and cast your vote.
  - b) If you are using NSDL e-Voting system for the first time, you will need to retrieve the 'initial password' which was communicated to you. Once you retrieve your 'initial password', you need to enter the 'initial password' and the system will force you to change your password.
  - c) How to retrieve your 'initial password'?
    - If your email ID is registered in your demat account or with the company, your 'initial password' is communicated to you on your email ID. Trace the email sent to you from NSDL from your mailbox. Open the email and open the attachment i.e. a .pdf file. Open the .pdf file. The password to open the .pdf file is your 8 digit client ID for NSDL account, last 8 digits of client ID for CDSL account or folio number for shares held in physical form. The .pdf file contains your 'User ID' and your 'initial password'.
    - (ii) If your email ID is not registered, your 'initial password' is communicated to you on your postal address.
- 6. If you are unable to retrieve or have not received the "Initial password" or have forgotten your password:
  - a) Click on "Forgot User Details/Password?" (If you are holding shares in your demat account with NSDL or CDSL) option available on www.evoting.nsdl.com.
  - b) **Physical User Reset Password?**" (If you are holding shares in physical mode) option available on www.evoting.nsdl.com.
  - c) If you are still unable to get the password by aforesaid two options, you can send a request at <a href="mailto:evoting@nsdl.co.in">evoting@nsdl.co.in</a> mentioning your demat account number/folio number, your PAN, your name and your registered address.
- 7. After entering your password, tick on Agree to "Terms and Conditions" by selecting on the check box.
- 8. Now, you will have to click on "Login" button.
- 9. After you click on the "Login" button, Home page of e-Voting will open.

# **Details on Step 2 is given below:**

# How to cast your vote electronically on NSDL e-Voting system?

1. After successful login at Step 1, you will be able to see the Home page of e-Voting. Click on e-Voting. Then, click on Active Voting Cycles.